- 1. Входим в личный кабинет Сбербанк онлайн.
- 2. Напротив вашей карты нажимаем кнопку «операции»

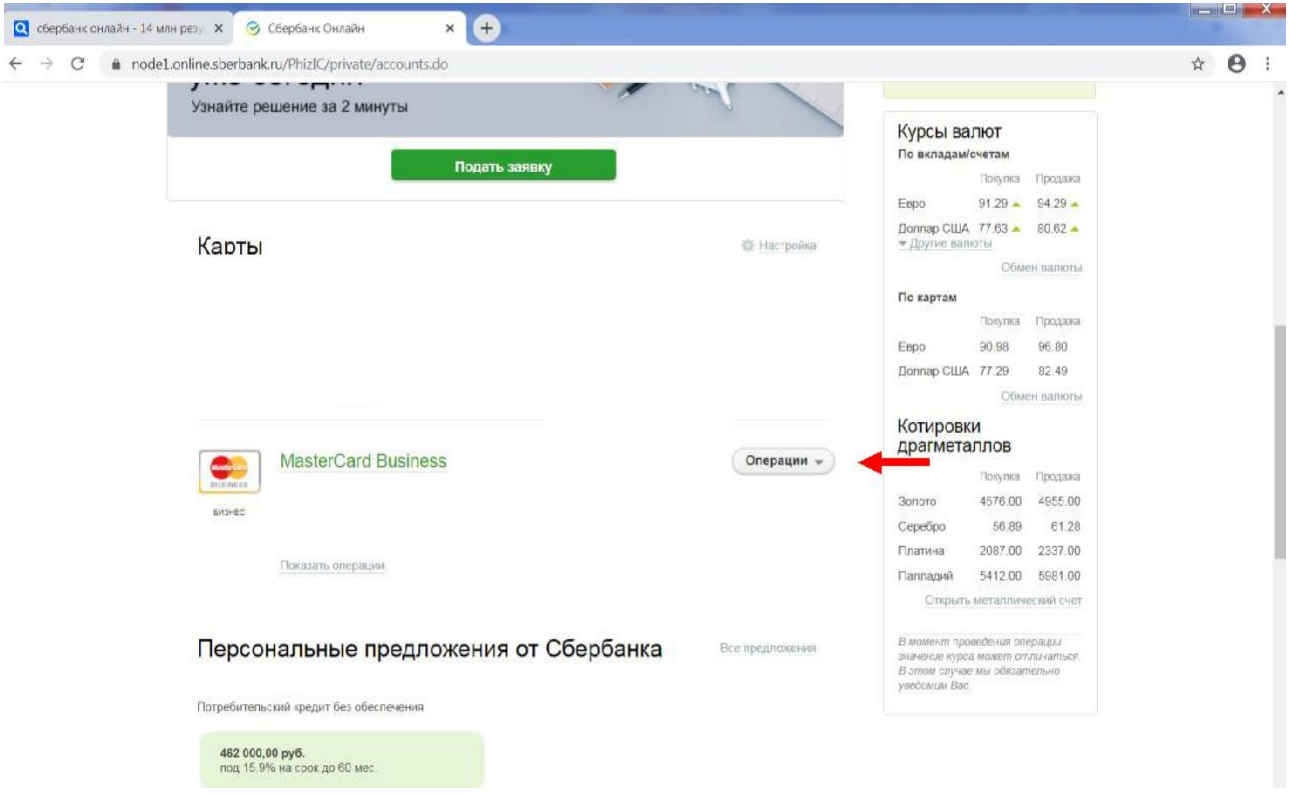

## 3. Выбираем «перевести организации»

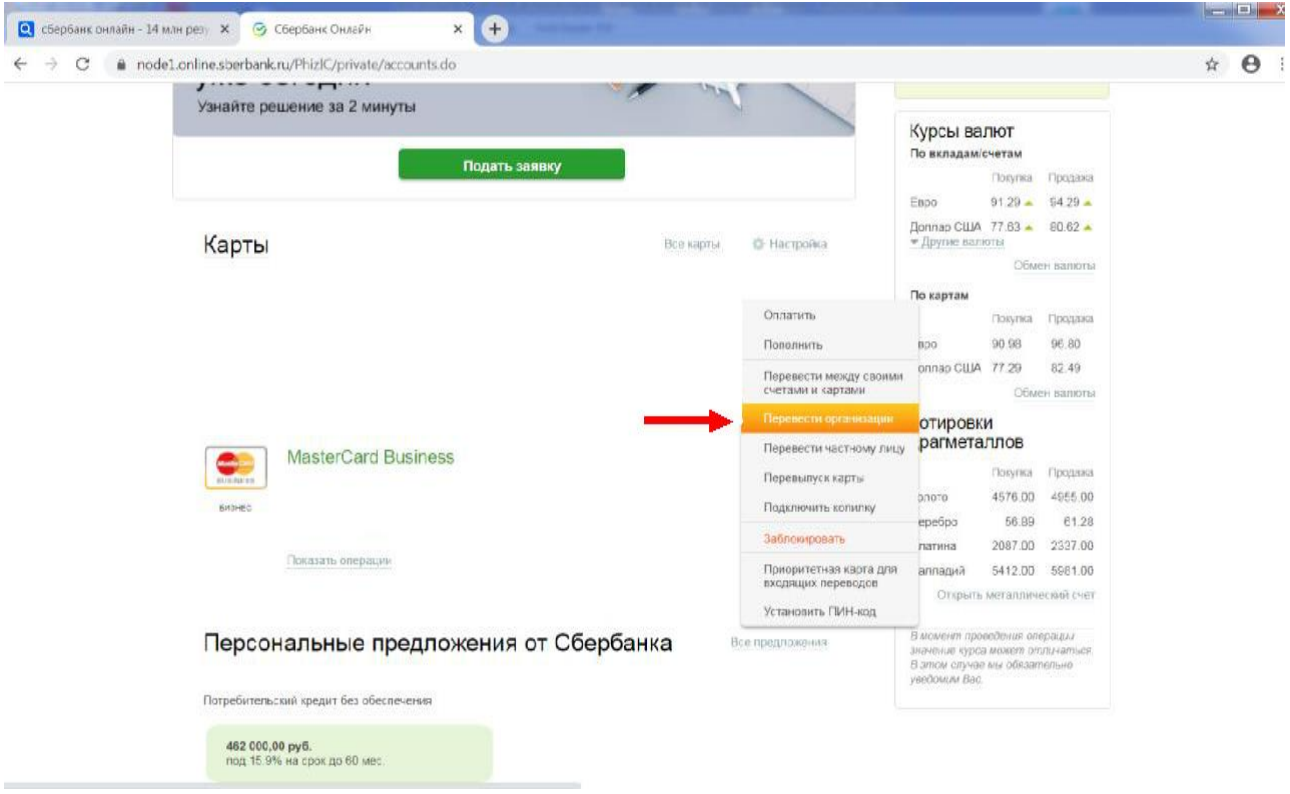

4. Вводим в поле ИНН 3015016425. Нажимаем кнопку «Продолжить»

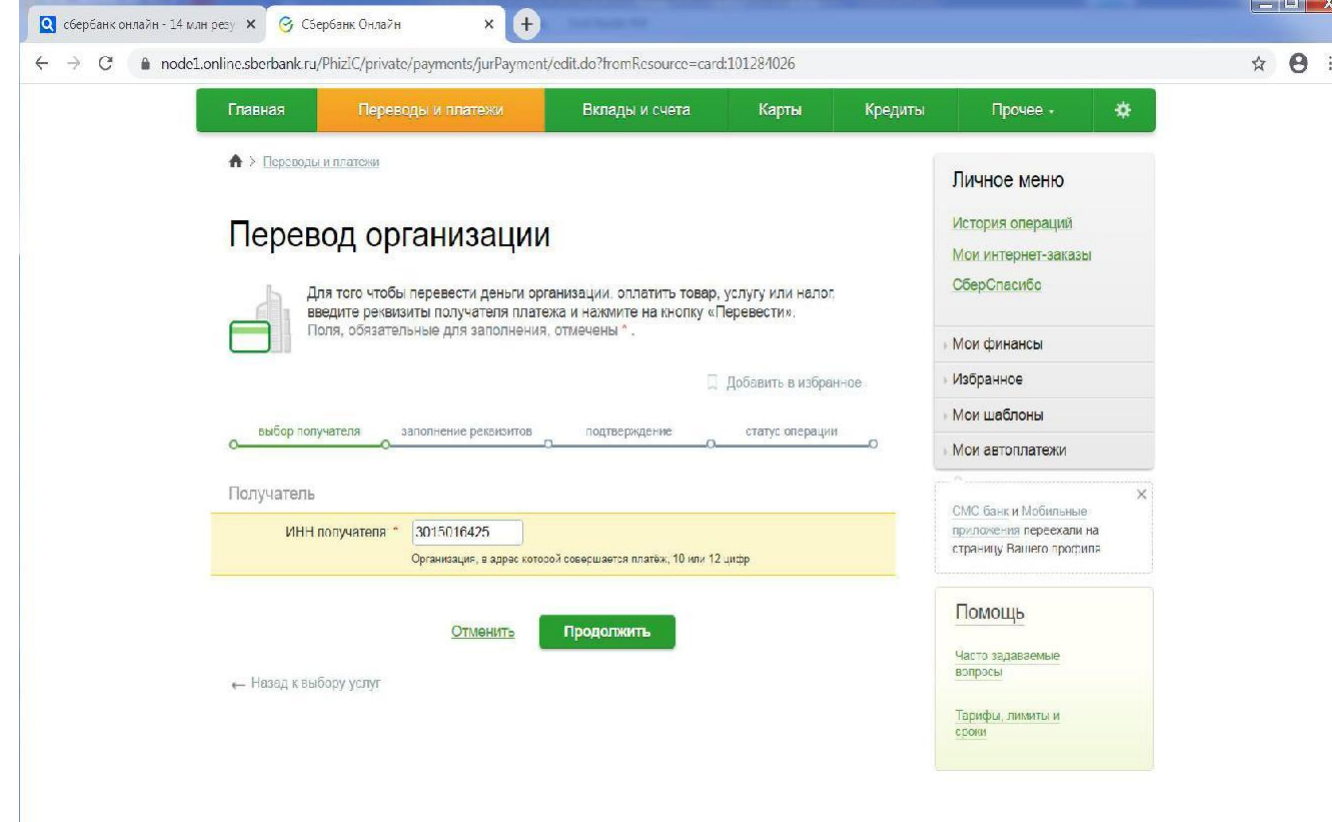

5. Нажимаем на текст наименования организации

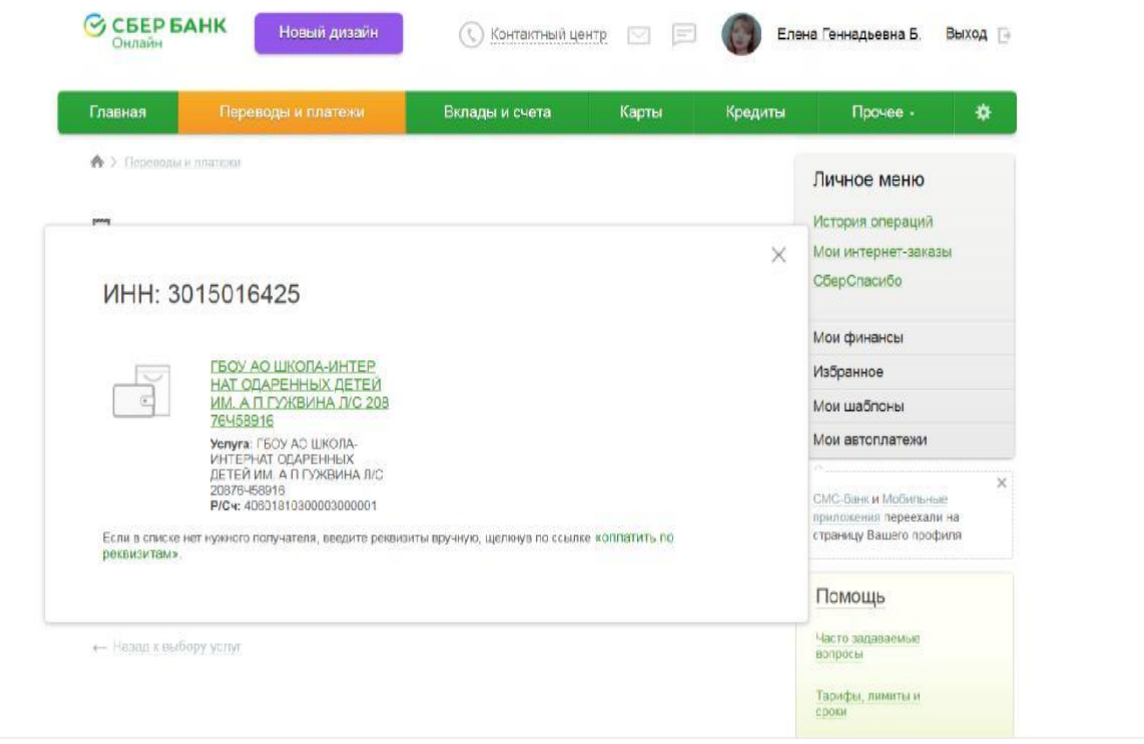

6.Вводим код бюджетной классификации 8760000000000000150. Нажимаем кнопку «Продолжить»

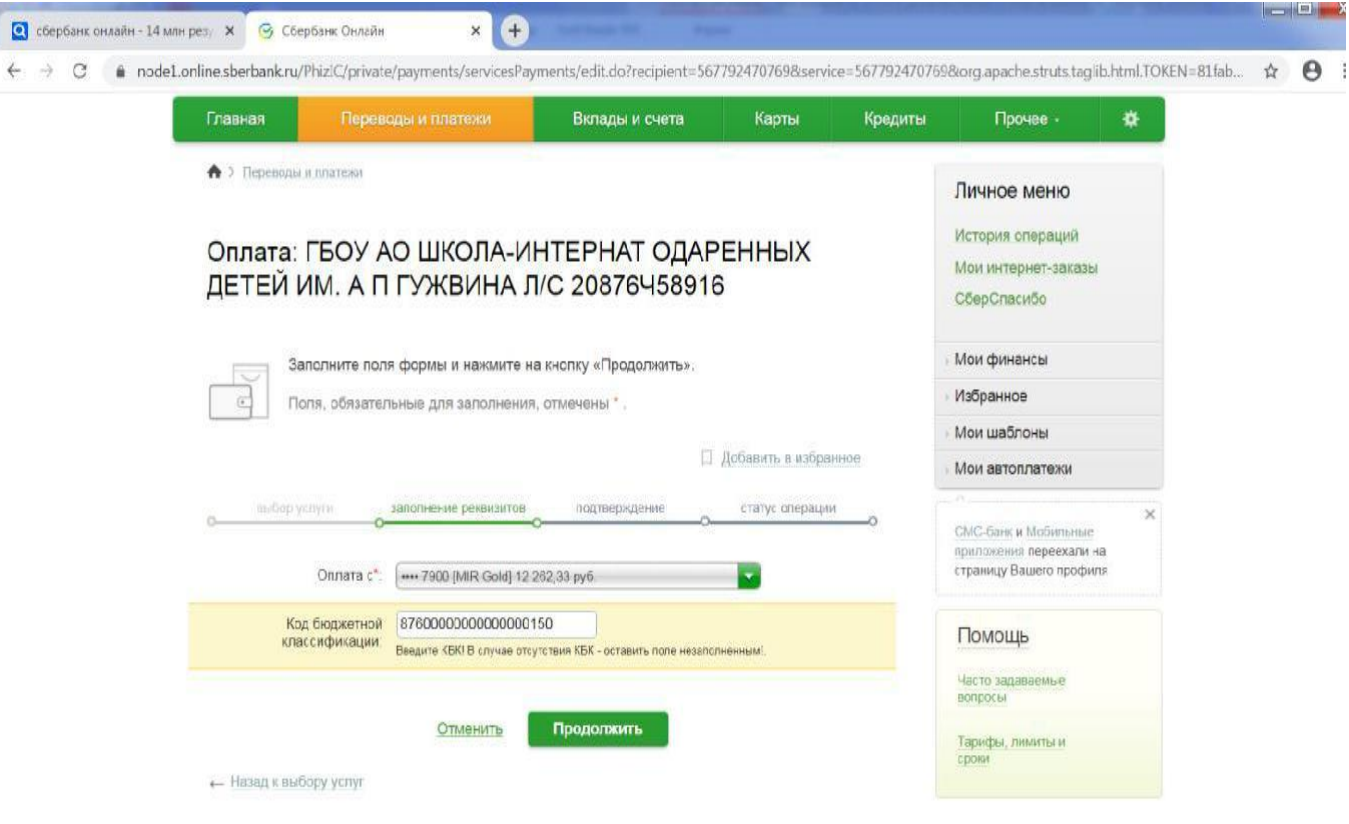

ì.

7. Вводим ОКТМО 12701000, ФИО плательщика, адрес, паспортные данные, назначение платежа: л/с 20876Ч58916 Добровольное пожертвование за Иванову Ольгу 5а кл, доп.кл.910000 Нажимаем кнопку «Продолжить»

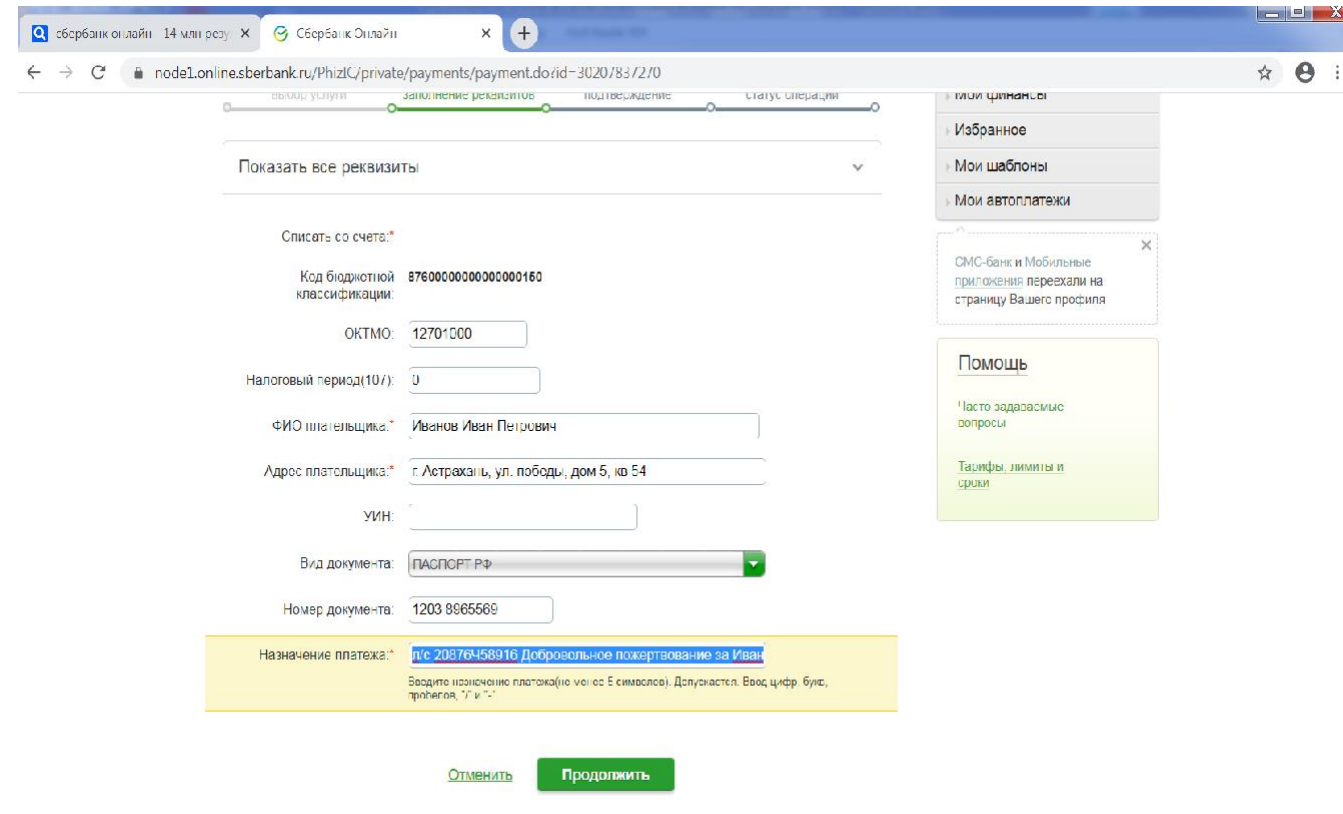

## 8. Вводим необходимую сумму, нажимаем кнопку «Продолжить»

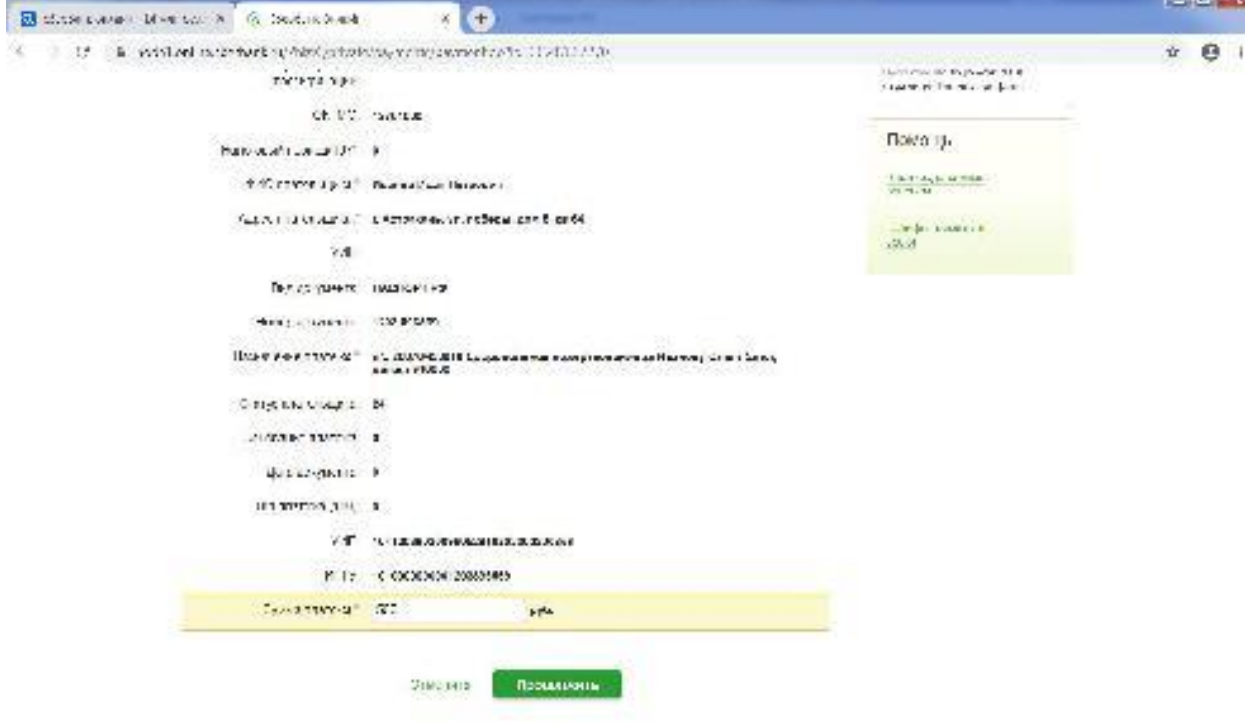

## 9. Нажимаем кнопку «Оплатить….»

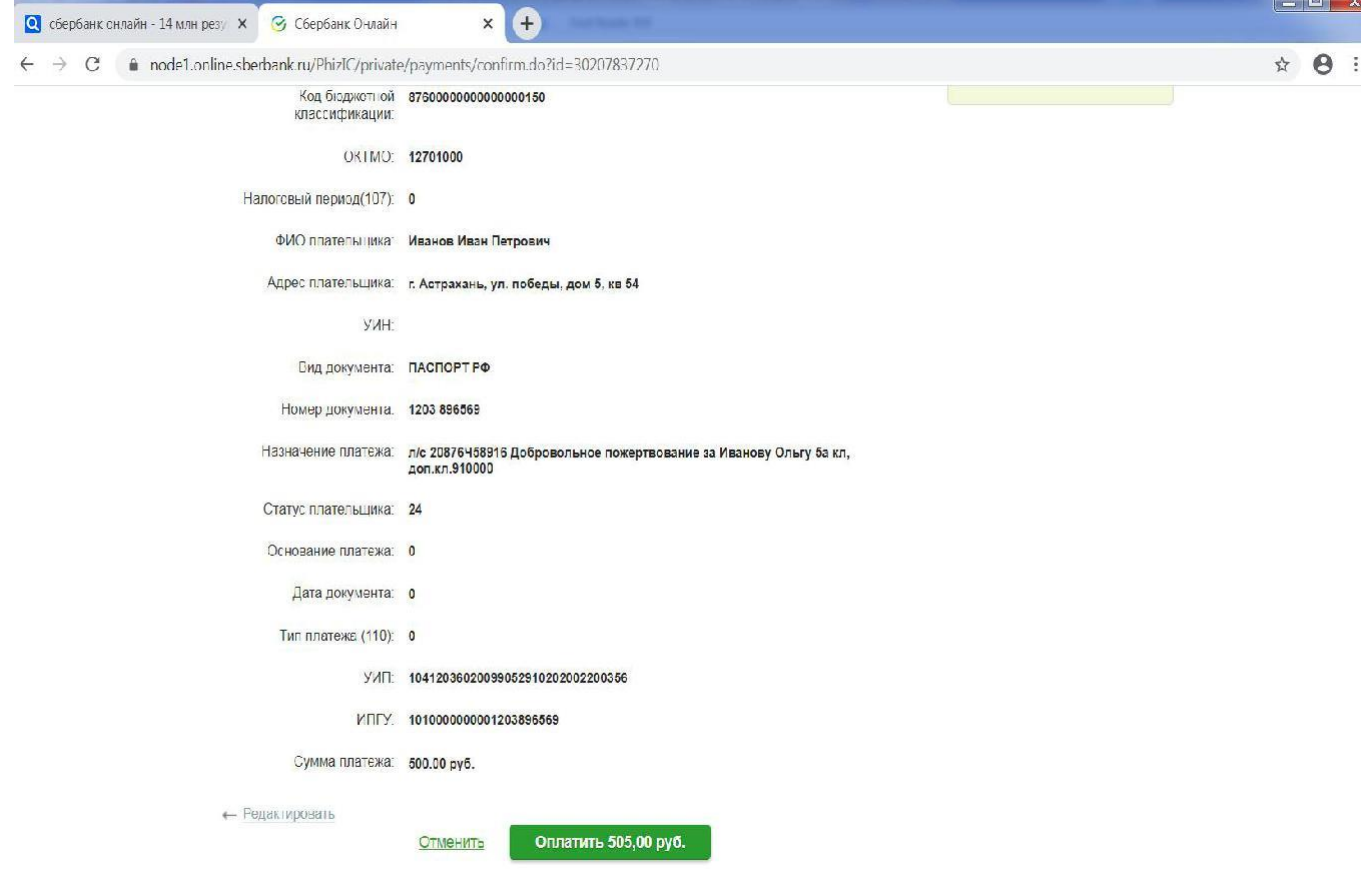